#### **How To…**

# **start your training?**

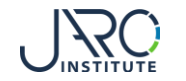

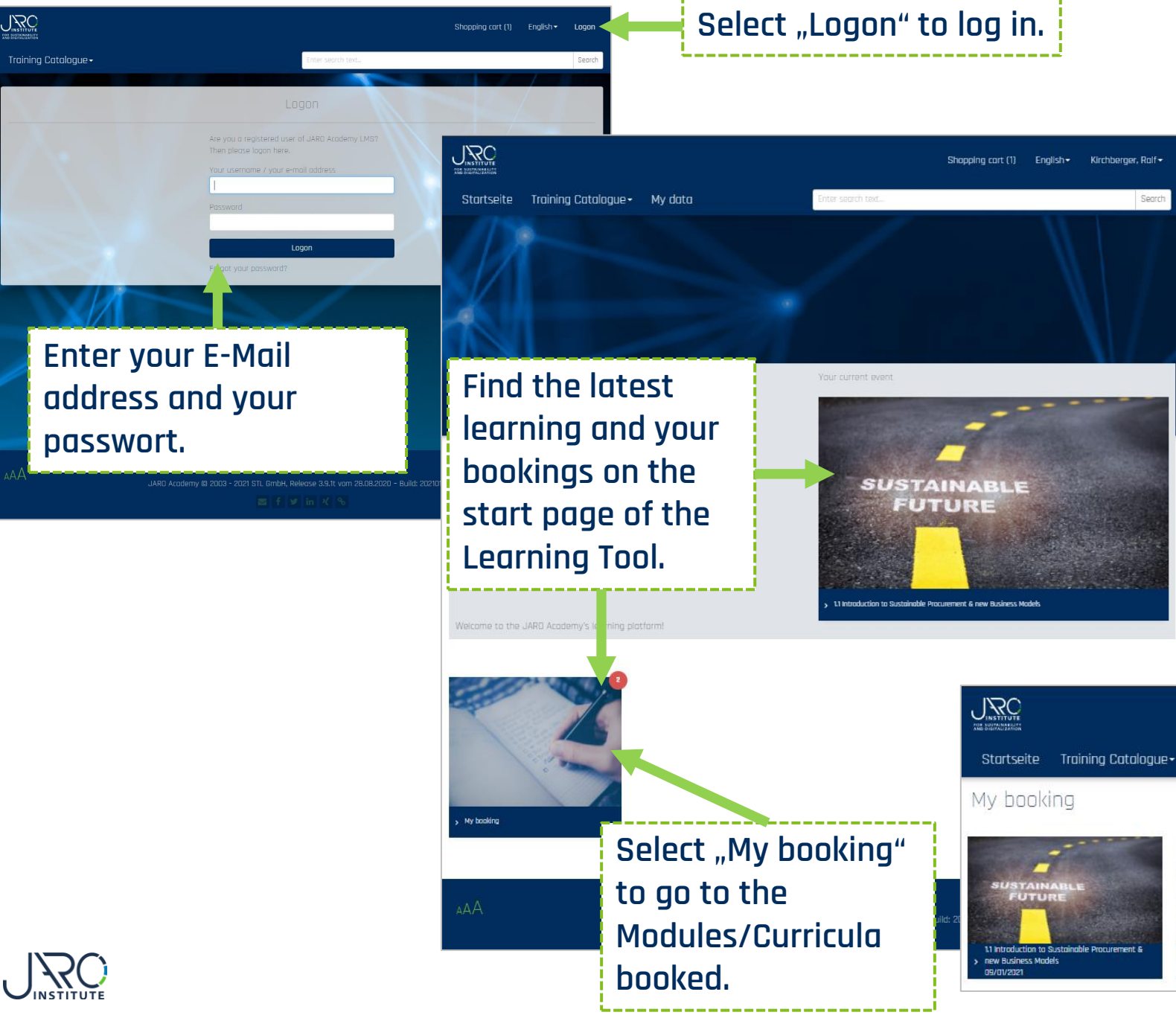

## **Log in to the Learning Tool**

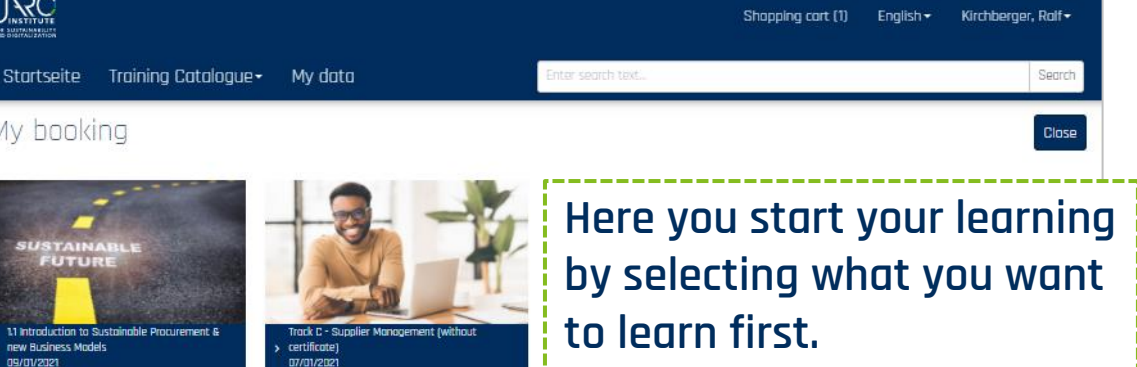

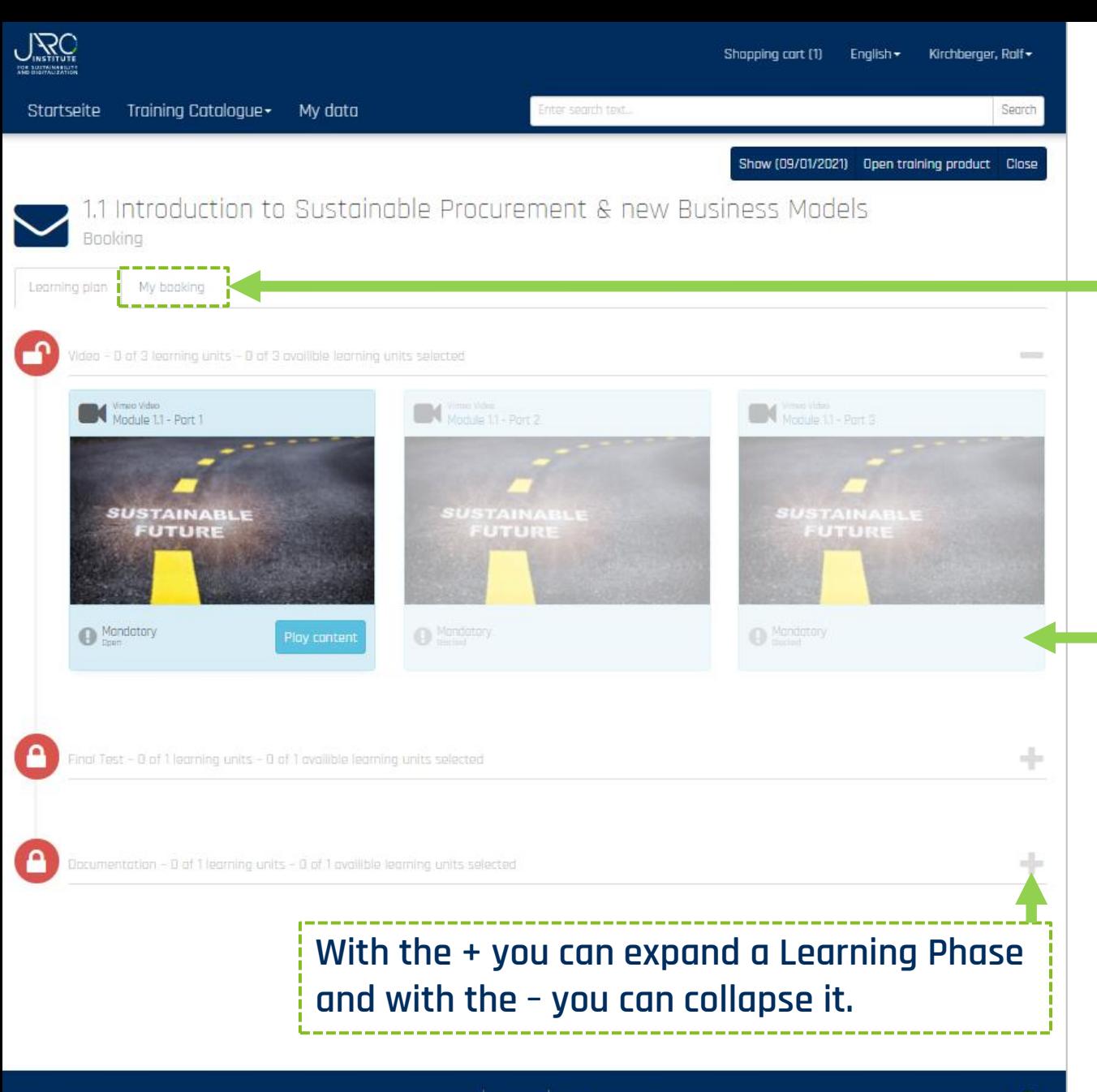

## **Learning Plan of a Module**

**Select the tab "My booking" to see the booking details and the status of your training.**

**After choosing a Module the complete Learning Plan opens up. A Learning Plan of a Module consist of 3 Learning Phases:**

- **I. The videos**
- **II. A test**
- **III. The module documentation**

**The plan shows you the sequence in which you will have to complete the training. Therefore only the first part of the training is open and the next part will only open up, when you have finished the first one.**

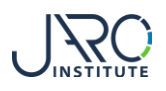

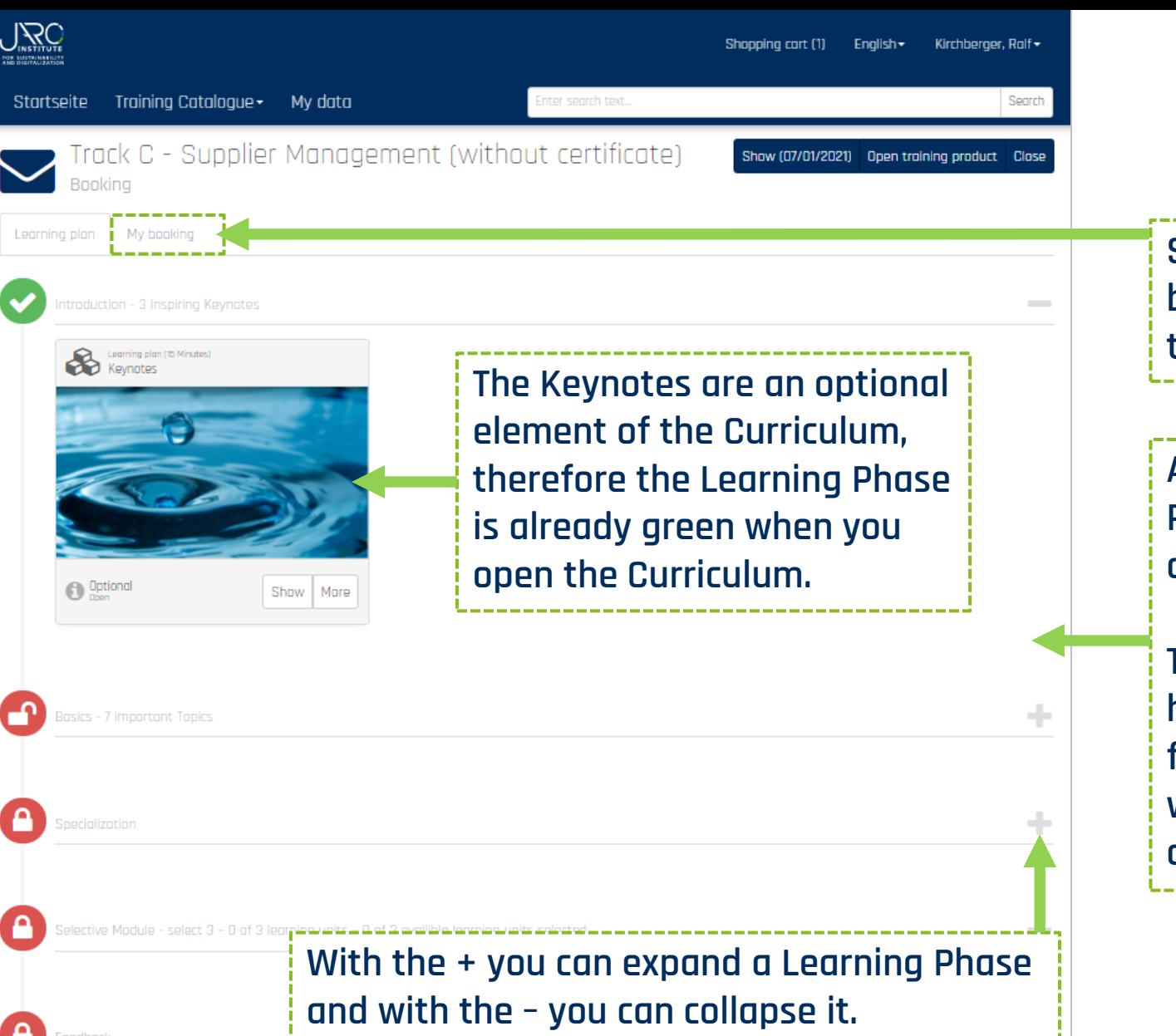

#### **Learning Plan of a Curriculum**

**Select the tab "My booking" to see the booking details and the status of your training.**

**After choosing a Curriculum the complete Learning Plan opens up. A Learning Plan of a Curriculum consist of different Learning Phases.**

**The plan shows you the sequence in which you will have to complete the training. Therefore only the first part of the training is open and the next part will only open up, when you have finished the first one.**

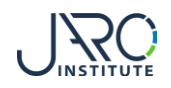

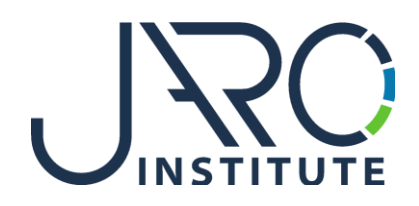

#### **JARO Institute for Sustainability and Digitalization e.V.**

Köpenicker Str. 325, Haus 11, D - 12555 Berlin

Phone: +49 (0)30 23480567 E-Mail: [info@jaro-institut.de](mailto:info@jaro-institut.de) Web: [www.jaro-institut.de/en](http://www.jaro-institut.de/en) LinkedIn: [www.linkedin.com/company/jaro-institut-e-v/](http://www.linkedin.com/company/jaro-institut-e-v/)

**Contact for technical questions** academy@jaro-institut.de